## **ISTRUZIONI COMPILAZIONE NOTULA E NOTA SPESE**

- 1) Aprire il file "**Nota spese Medmob**" e compilare le voci "NOME E COGNOME" e "MESE";
- 2) **DATA** → inserire la data in cui è avvenuta la spesa, ogni singola spesa seppur facente riferimento a una sola data dovrà essere inserita in una riga differente;
- 3) **N GIUSTIFICATIVO** -> ogni spesa corrisponde a una riga, la prima sarà 1, la seconda 2 e così via;
- 4) **ITINERARIO** → inserire città partenza e città arrivo;
- 5) **KM** → inserire Km totale andata e ritorno domicilio-Farmacia Farmacia-domicilio e sommare a questi anche gli eventuali km percorsi per andare a recuperare lo strumento;
- 6) **0,20€ x KM** → si compila automaticamente e in base al numero dei km inseriti, darà l'equivalente in € del rimborso carburante;
- 7) **PEDAGGIO** → inserire la somma di eventuali pedaggi autostradali;
- 8) **ALTRI TRASPORTI** → inserire il costo di biglietti tram/bus acquistati per recarsi in Farmacia;
- 9) **PASTI** → inserire la spesa pasto, il max rimborsabile è 7,50€ anche se la spesa eccede inserire 7,50€;
- 10) **ALBERGO** → inserire eventuali costi affrontati per una trasferta concordata con l'amministrazione;
- 11) **ALTRE** → inserire eventuali spese affrontate per lo svolgimento della giornata (es. acquisto batterie o acqua demineralizzata);
- 12) **DETTAGLIO SPESE**  $\rightarrow$  inserire info aggiuntive utili a giustifcare il rimborso;
- 13) Firmare, inserire data di compilazione e verificare se il totale è corretto (il totale va riportato poi nel file "**Notule Medmob**";

Nell'immagine seguente troverai un esempio di nota spese compilata dalla Dott.ssa Bianca Rossi, domiciliata a Milano che il 10/01/2024 svolge una giornata a Bergamo e il 20/01/2024 svolge una giornata a Milano.

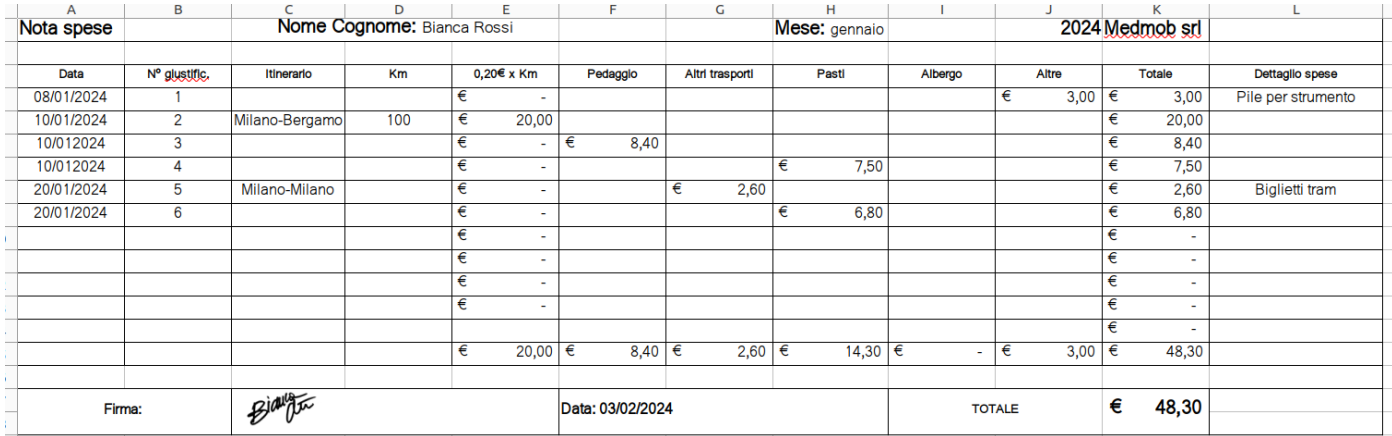

Successivamente aprire il file "**Notula Medmob**" compilare in quadrante in alto a destra inserendo Nome e Cognome, indirizzo, cap città e C.F.

Inserire la data di compilazione alla voce "**numero e data nota**" sostituendo gg/mm/aaaa.

Nella mail troverete le voci "Corrispettivo Lordo" "Ritenuta" "Corrispettivo Netto" copiare queste cifre nelle righe corrispondenti della notula (sotto la riga "**Euro**"); nella riga "**Totale rimborsi spese giustificate**" inserire il "**TOTALE RIMBORSI SPESE"** ottenuto nel file "**Nota spese Medmob**".

Nell'ultima riga "**importo a pagare**" sommare "corrispettivo al netto della Ritenuta d'Acconto" con la voce "Totale rimborsi spese giustificate".

Firmare.

Compilare il quadrante "coordinate bancarie" con tutti i dati richiesti.

Salvare entrambi i file, rispondere alla mail ricevuta inserendo in allegato i file compilati + la foto o il pdf di tutte le ricevute/scontrini/biglietti ecc corrispondenti alle spese sostenute e riportate in Nota spese Medmob. N.B. la procedura dell'invio scontrini/ricevute sarà da effettuare sempre, anche quando ci sarà una modifica della tipologia contrattuale.